# **17.3. Studeren door het maken van een Mindmap**

#### *Dit kan onder meer met eMindMaps*

## **Wat en hoe?**

*eMindMaps* is een digitaal hulpmiddel om informatie te structureren. Een diagram, afbeelding of kernwoord invoegen gaat snel. Op die manier maakt de leerling snel een duidelijk schema of mindmap<sup>1</sup>.

# **Stappenplan**

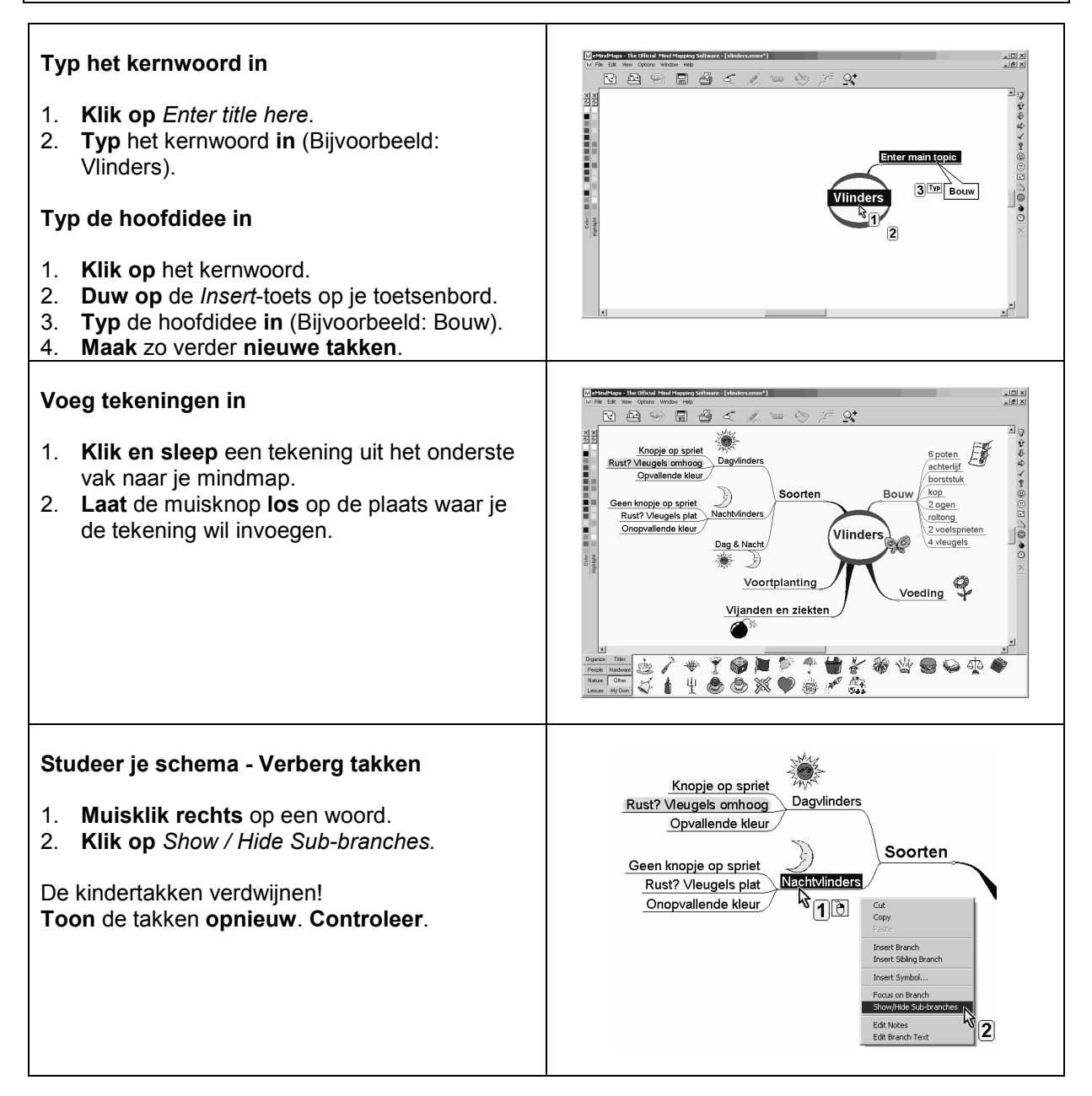

 $1$  Er zijn in de loop der tijd verschillende technieken ontwikkeld om een visueel schema te maken. Het bekendst zijn de *mind map* volgens Tony Buzan en de *concept map* volgens Joseph D. Novak. B.

#### **Plus en min**

- **+** onderverdeling kern, hoofdidee en verder
- **+** inhoud van de relatie aanduiden per verbinding kan
- **+** delen van het schema verbergen en weer tonen kan, dat helpt bij zelfcontrole ("*Ken ik het*?")
- **+** vorm, grootte en kleur aanpassen kan
- **+** duidelijke picto's op de knoppen

### **Tips voor de coach**

- $\Diamond$  Dit programma is interessant voor alle leerlingen. Werk in de klas met een beamer en maak samen met de leerlingen enkele mindmaps bij lessen die ze moeten studeren.
- $\bullet$  Leer de leerling met een zorgvraag werken met de 6 W- 2 H-vragen (Wat? Waar? Wie? Wanneer? Waarom? Waarmee? Hoe? Hoeveel?).
- Leer gebruik maken van kleuren en afbeeldingen. Toom het invoegen van symbolen wat in. Laat ondervinden dat te veel niet meer overzichtelijk is.
- $\mathcal{L}$  Leer ook werken met het programma als hulp bij schrijven. Voor leerlingen met dyslexie of een leerstoornis is het vaak moeilijk om een tekst te construeren. Ze denken vaak creatief en beeldend. Mindmappen helpt hen bij het ordenen van gedachten.

#### **Doelgroep voor deze toepassing**

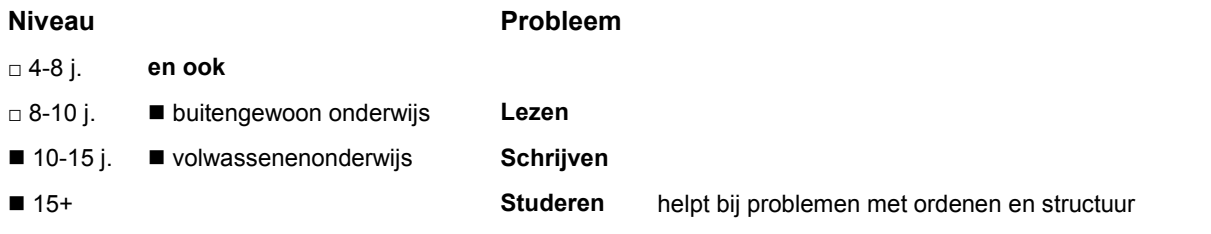

# **Productinfo**

#### *eMindMaps*

**Programma's die hetzelfde kunnen** zie matrix

**Prijsklasse Producent Downloaden**

gratis Het Leerhof - www.leerhof.be www.leerhof.be/download/eMindMapping.zip

**-** Engelstalig, minder geschikt voor jonge kinderen